### **BAB III**

## **PEMBAHASAN**

#### A. Perancangan

Pada tahap ini penulis melakukan perancangan terhadap suatu sistem informasi untuk Koperasi Susu Tirtasari Kresna Gemilang Malang yang berupa sistem inventori berbasis *web*. Perancangan ini memberikan arahan secara sederhana sekaligus menjadi langkah awal dalam terbentuknya infomasi Inventori Sistem berbasis *web* untuk KUB (Koperasi Usaha Bersama) Tirtasari Kresna Gemilang Malang.

#### B. Manual Sistem

Dalam melakukan perancangan terhadap suatu informasi Inventori sistem di KUB,dibutuhkan *flowchart* atau biasa disebut panduan sistem sebagai penggambaran cara kerja suatu sistem informasi supaya lebih mudah dan ter-arah. Berikut *flowchart* yang menggambarkan kinerja dari inventori sistem pada KUB :

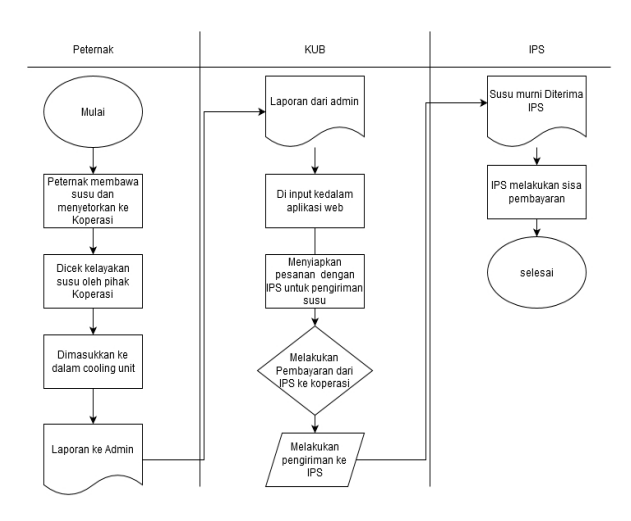

**Gambar 3.1** Flowchart alur susu

### C. Diagram Konteks

Diagram konteks ialah bagian Diagram level tertinggi dari *DFD* (*Data Flow Diagram*) yang menyimpulkan hasil gambar seluruh *input* ke suatu sistem atau *output* dari sistem.

Adapun diagram konteks dari prosedur inventori pada Kub ialah sebagai berikut :

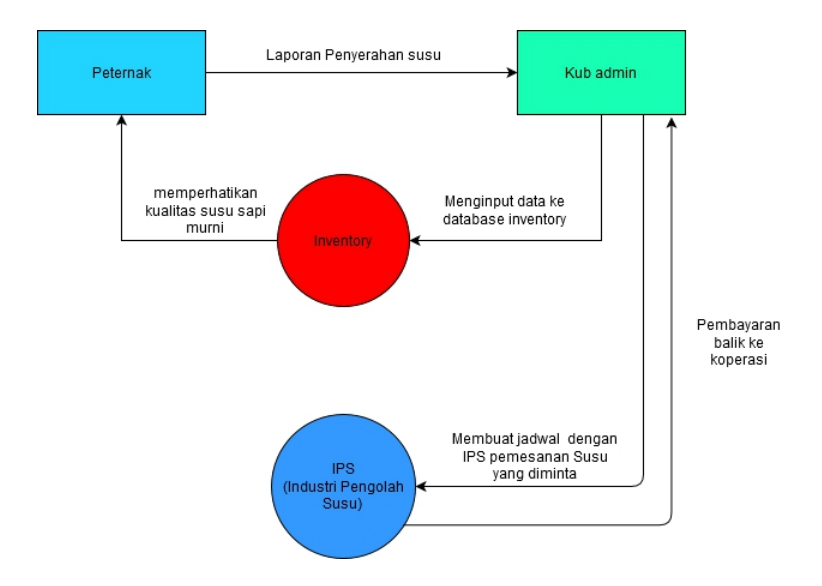

**Gambar 3.2** Diagram konteks

#### D. Diagram *Level*

Diagram level dapat disebut juga sebagai diagram bertahap, karena diagram ini menggambarkan alur program berdasarkan tingkatan fungsinya. Berikut ialah diagram level dari Inventori pada KUB :

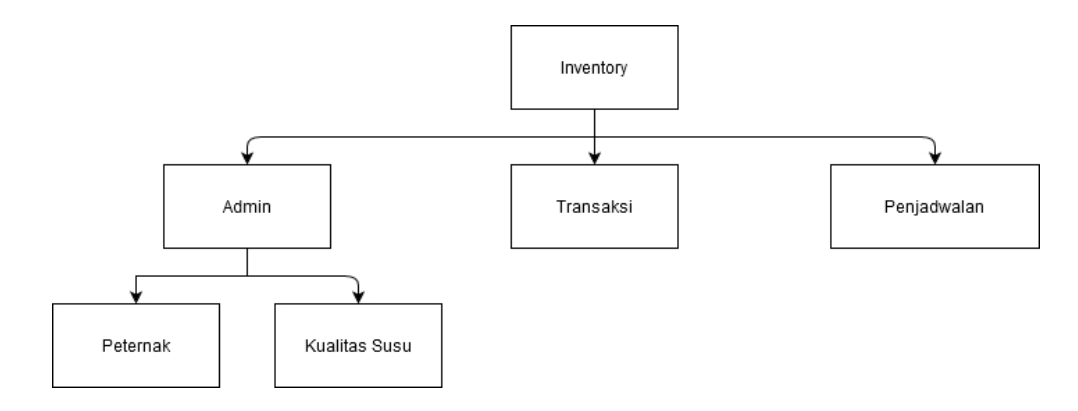

**Gambar 3.3** Diagram Level

### 1. *Data Flow Diagram (DFD)*

*Data Flow Diagram (DFD)* Merupakan metode pembuatan model yang memungkinkan profesional sistem untuk menggambarkan sistem sebagai suatu jaringan proses fungsional yang dihubungkan satu sama lain dengan alur data, baik secara *manual* maupun komputerisasi. *DFD* dapat dikatakan sebagai alat pembuatan model yang memberikan penekanan hanya pada fungsi sistem. Berikut ialah *DFD* yang terdapat pada sistem informasi Inventori pada KUB :

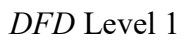

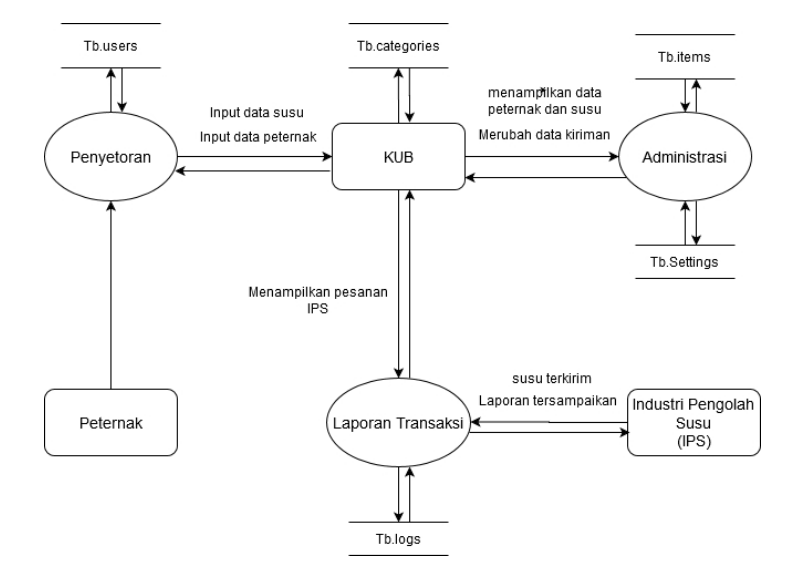

**Gambar 3.4** *DFD* Level 1

*DFD* level 2

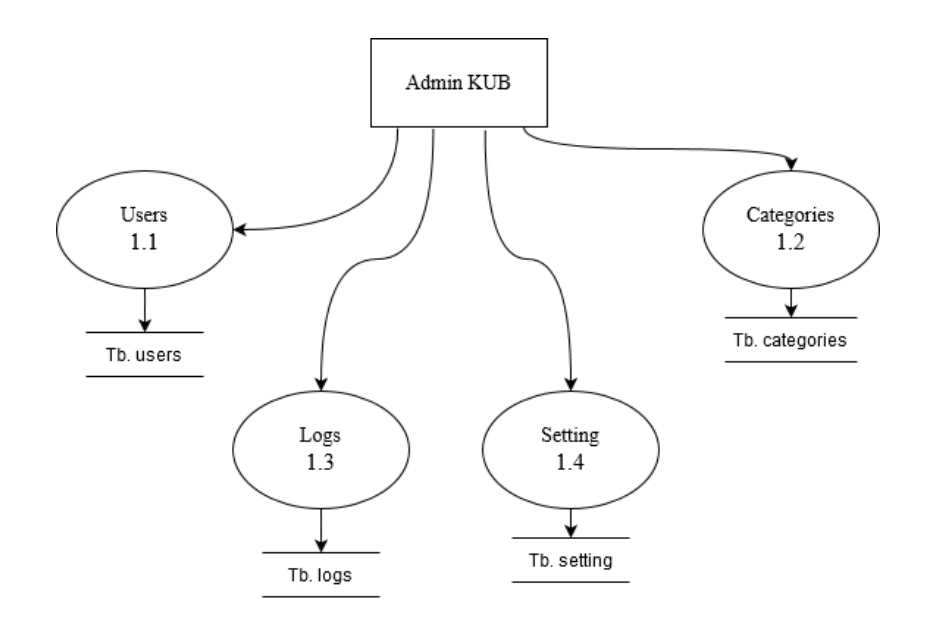

**Gambar 3.5** *DFD* Level 2

### **2.** *Entity Relation Diagram (ERD)*

*ERD* merupakan suatu model untuk menjelaskan hubungan antar data dalam basis data berdasarkan objek-objek dasar data yang mempunyai hubungan relasi. Adapun Inventori pada KUB memiliki struktur data sebagai berikut :

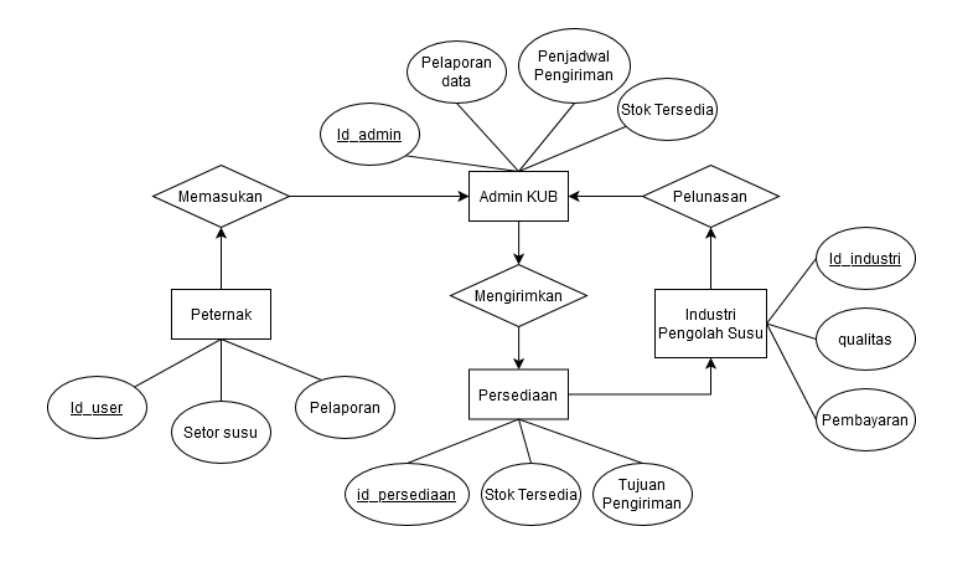

**Gambar 3.6** *ERD*

### a. Peternak

Entitas Laporan memiliki atribut *id\_user*, setor susu, pelaporan. Pada tabel ini, *id*\_*user* berperan sebagai *primary key*.

## b. Admin KUB

Entitas Admin KUB memiliki atribut *id\_admin*, *Pelaporan data*,Penjadwal pengiriman, Stok Tersedia ,*id\_user*. Pada tabel ini, *id\_admin* berperan sebagai *primary key*.

c. Persediaan

Entitas Persediaan memiliki atribut *Id\_*persediaan,Stok Tersedia,Tujuan Pengiriman. Pada tabel ini, *id*\_Persediaan berperan sebagai *primary key*.

*d.* IPS

Entitas Industri Pengolah Susu memiliki atribut *Id\_*Industri,Qualitas,Pembayaran. Pada tabel ini, *id*\_Industri berperan sebagai *primary key*.

E. Spesifikasi Data Tabel

Spesifikasi data tabel yang digunakan di sistem informasi untuk Koperasi Susu Tirtasari Kresna Gemilang Malang yang berupa sistem inventori:

a. Tabel Peternak

#### **Tabel 3.1** Laporan

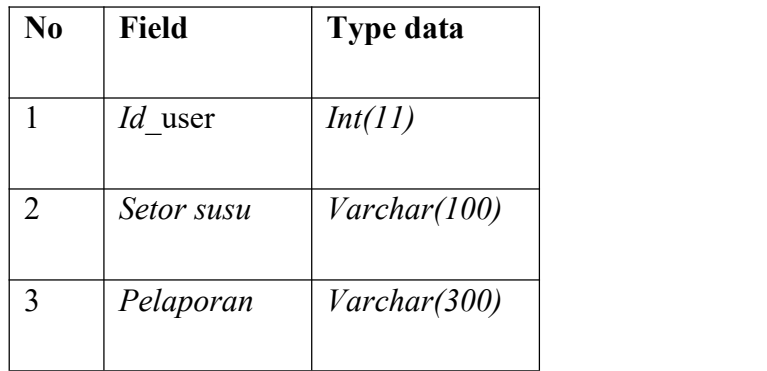

*b.* Tabel Admin KUB

Tabel *User* digunakan untuk menyimpan data nama pekerja Akar *Cafe* yang mempunyai akun di aplikasi. Pada tabel ini berisi kode *user*, nama *user*, *level*, *username*, dan *password*.

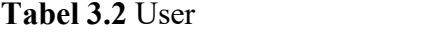

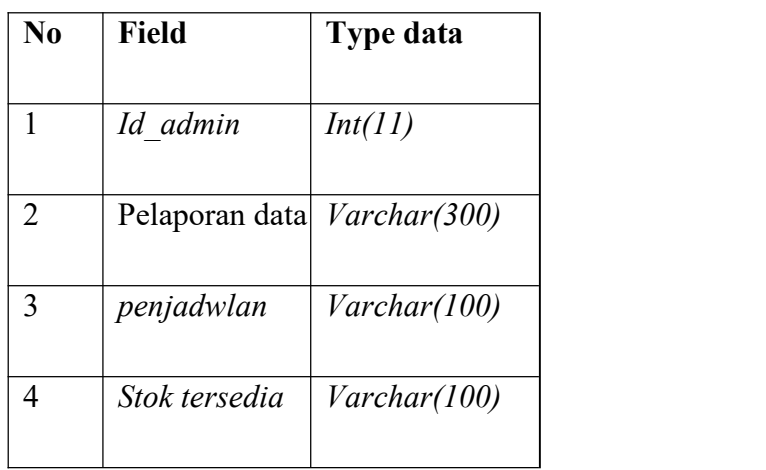

c. Tabel Persediaan

## **Tabel 3.3** Transaksi

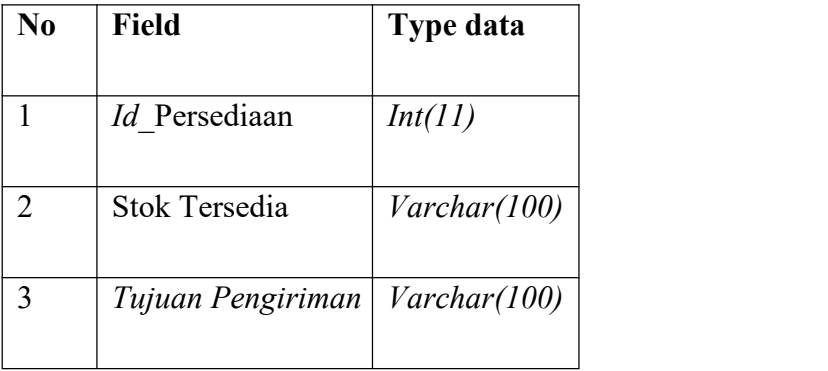

# d. Tabel IPS

### **Tabel 3.4** IPS

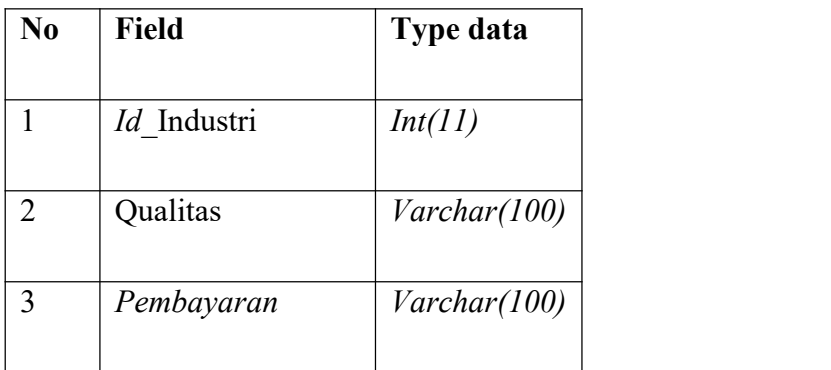

### F. Implementasi

Pada tahapan ini,dilaksanakan implementasi tentang penerapan rancangan sistem yang telah dibuat sebagai berikut:

1. *Index*

Berisi kolom Nama Pengguna, Kata kunci, yang harus diisi untuk dapat masuk ke sistem.

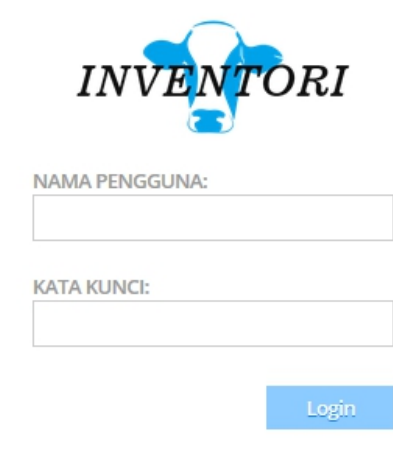

**Gambar 3.7** Halaman *Index*

2. Halaman Data KUB

Halaman Data KUB merupakan Halaman hasil keluar masuk susu dari peternak menuju ke distributor yang di input oleh Admin

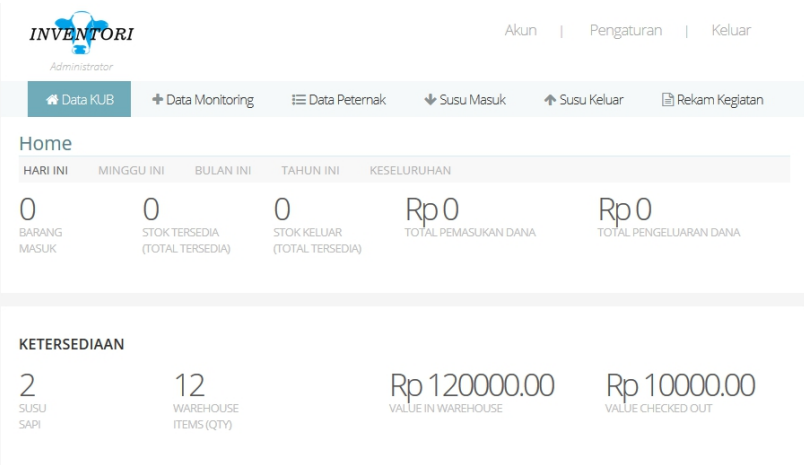

**Gambar 3.8** Halaman Data KUB

## 3. Halaman Data Monitoring

Halaman Data Monitoring ialah Halaman untuk memasukan peternak

yang telah menyetorkan susu ke KUB oleh Admin

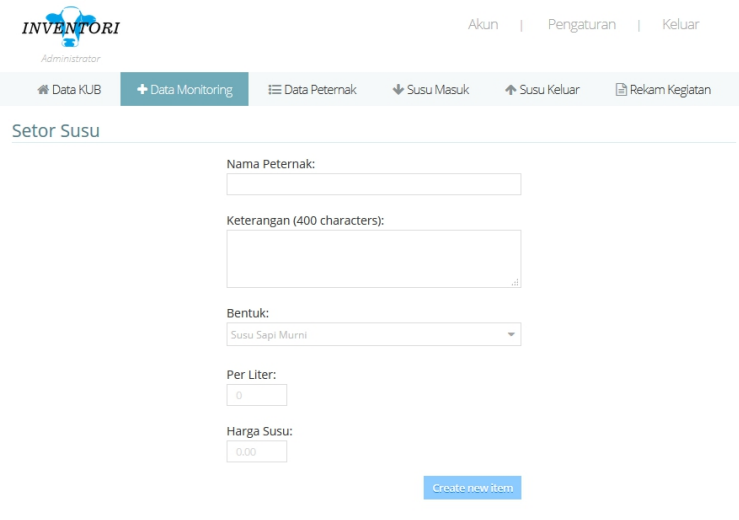

**Gambar 3.9** Halaman Data Monitoring

4. Halaman Data Peternak

Halaman Data Peternak adalah halaman untuk hasil dari peternak yang telah menyetorkan susu ke KUB oleh Admin

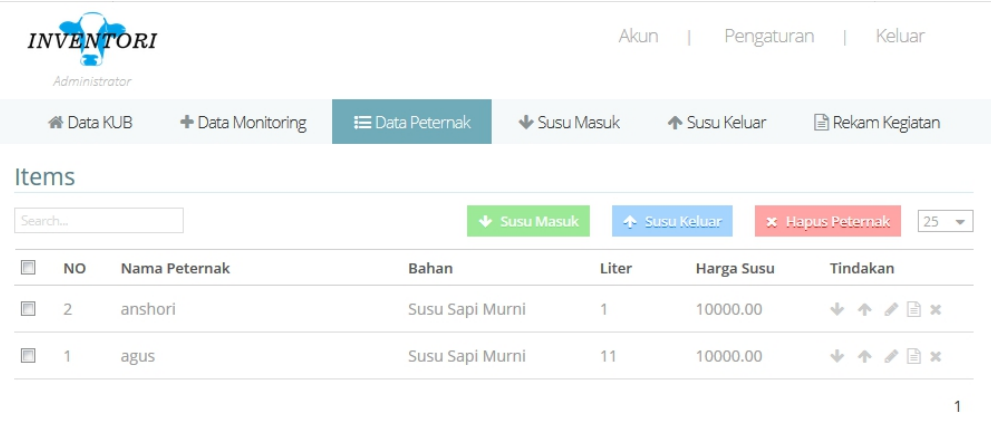

# **Gambar 3.10** Halaman Data Peternak

## 5. Halaman Susu Masuk

Halaman Susu Masuk adalah halaman untuk memasukkan stok baru ke inventori yang dilakukan oleh admin

|                | <b>INVENTORI</b>  |                                            |                        |                            | Pengaturan<br>Akun | Keluar                         |
|----------------|-------------------|--------------------------------------------|------------------------|----------------------------|--------------------|--------------------------------|
|                | Administrator     |                                            |                        |                            |                    |                                |
|                | <b>N</b> Data KUB | $+$ Data Monitoring                        | <b>E</b> Data Peternak | $\blacklozenge$ Susu Masuk | ← Susu Keluar      | Rekam Kegiatan                 |
|                | Susu Masuk        | Klik untuk mengisi stok susu dari peternak |                        |                            |                    |                                |
| Search         |                   |                                            |                        |                            |                    | 25<br>$\overline{\phantom{a}}$ |
| <b>NO</b>      | Nama Peternak     |                                            | Bahan                  |                            | Liter              | Harga susu                     |
| $\overline{2}$ | anshori           |                                            |                        | Susu Sapi Murni            | 1                  | 10000.00                       |
|                | agus              |                                            |                        | Susu Sapi Murni            | 11                 | 10000.00                       |
|                |                   |                                            |                        |                            |                    |                                |
|                |                   |                                            |                        |                            |                    |                                |

**Gambar 3.11** Halaman Susu Masuk

6. Halaman Susu Keluar

Halaman Susu Keluar adalah halaman untuk mengeluarkan stok baru ke inventori untuk

|                | <b>INVENTORI</b><br>Administrator |                                            |                        |                               | Pengaturan<br>Akun | Keluar            |
|----------------|-----------------------------------|--------------------------------------------|------------------------|-------------------------------|--------------------|-------------------|
|                | <b>俗 Data KUB</b>                 | $+$ Data Monitoring                        | <b>E</b> Data Peternak | $\bigtriangledown$ Susu Masuk | ← Susu Keluar      | Rekam Kegiatan    |
|                | Susu Keluar                       | Klik untuk mengisi stok susu dari peternak |                        |                               |                    |                   |
| Search         |                                   |                                            |                        |                               |                    | 25                |
| <b>NO</b>      | Nama Peternak                     |                                            | <b>Bahan</b>           |                               | Liter              | <b>Harga Susu</b> |
| $\overline{2}$ | anshori                           |                                            |                        | Susu Sapi Murni               | 1                  | 10000.00          |
|                | agus                              |                                            |                        | Susu Sapi Murni               | 11                 | 10000.00          |
|                |                                   |                                            |                        |                               |                    |                   |

**Gambar 3.12** Halaman Susu Keluar

### 7. Halaman Rekam Kegiatan

Halaman Rekam Kegiatan merupakan Halaman untuk mengetahui

selak beluk kegiatan yang berada di aplikasi inventori

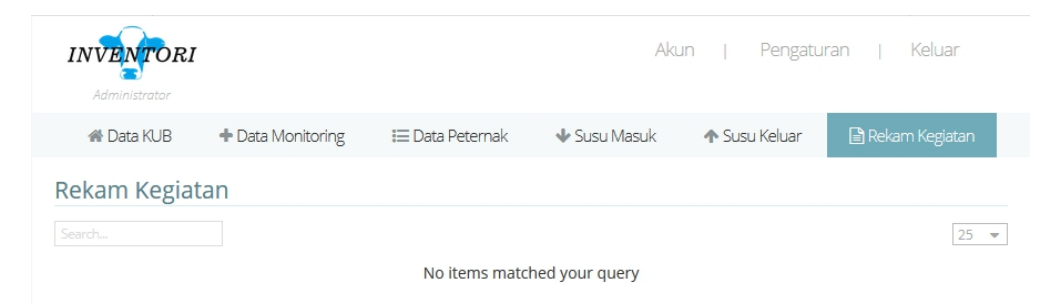

**Gambar 3.13** Halaman Rekam Kegiatan

## 8. Halaman Akun

Halaman Akun digunakan untuk Menampilkan siapa saja yang dapat menggunakan aplikasi *WEB* inventori

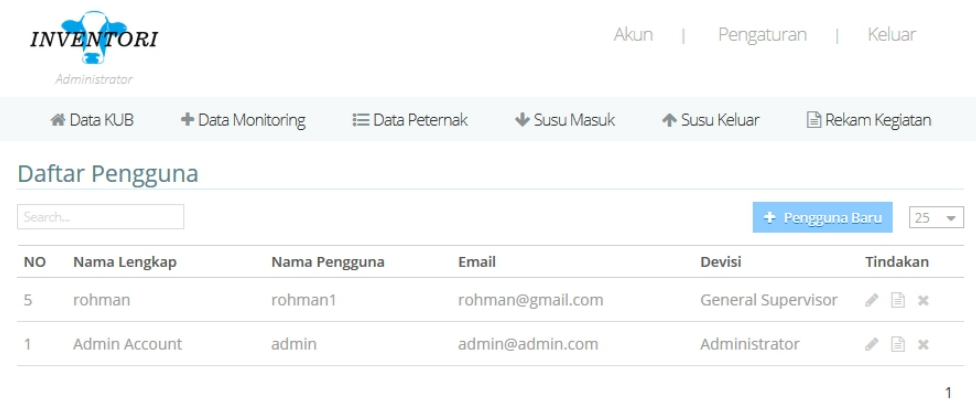

## **Gambar 3.14** Halaman Akun

# 9. Halaman Pengaturan

Halaman Pengaturan ialah halaman untuk mengatur ulang nama,

password yang diubah oleh admin

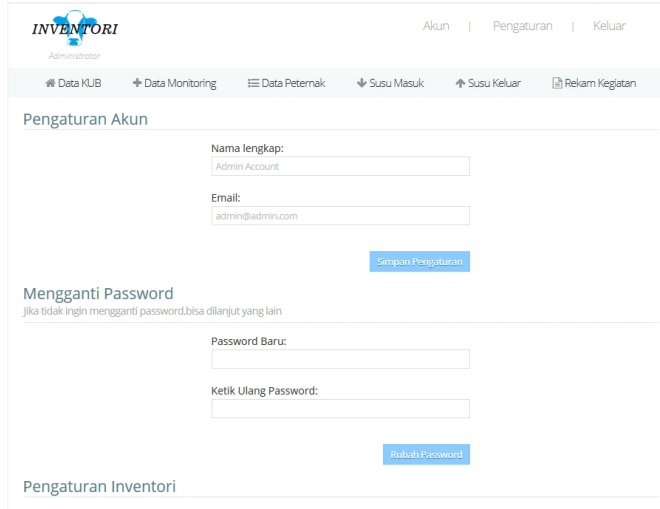

**Gambar 3.15** Halaman Pengaturan

# **G. Uji Coba Sistem**

Setelah perancangan sistem dan program telah dibuat, untuk memastikan program berjalan sesuai dengan perancangan secara baik dan tanpa *error*, maka penulis melakukan uji coba sistem. Dalam hal ini penulis memperoleh hasil sebagai berikut :

| No.            | Pengujian                                     | Hasil<br>Pengujian |
|----------------|-----------------------------------------------|--------------------|
| $\mathbf{1}$   | Masuk ke akun admin WEB inventori             | $\sqrt{}$          |
| $\overline{2}$ | Memasukkan data peternak                      | $\sqrt{}$          |
| 3              | Menambah stok susu                            | $\sqrt{}$          |
| $\overline{4}$ | Mengurangi stok susu                          | $\sqrt{}$          |
| 5              | Edit stok                                     | $\sqrt{}$          |
| 6              | Kotak search                                  | $\sqrt{}$          |
| $\tau$         | Mengubah nama dan email                       | $\sqrt{}$          |
| 8              | Mengubah password                             | $\sqrt{}$          |
| 9              | Merubah pengguna                              | $\sqrt{}$          |
| 10             | Hapus pengguna                                | $\sqrt{}$          |
| 11             | Menghapus data peternak                       | $\sqrt{}$          |
| 12             | Mengganti divisi                              | $\sqrt{}$          |
| 13             | Menggunakan divisi lain dengan<br>manager     | $\sqrt{}$          |
| 14             | Menggunakan divisi lain dengan<br>distributor | $\sqrt{}$          |
| 15             | Keluar dari akun seluruhnya                   | $\sqrt{}$          |

**Tabel 3.4** Uji coba sistem

Dari hasil pengujian dari tabel diatas sistem sudah berjalan dengan semestinya sesuai dengan rancangan sistem yang penulis harapkan.